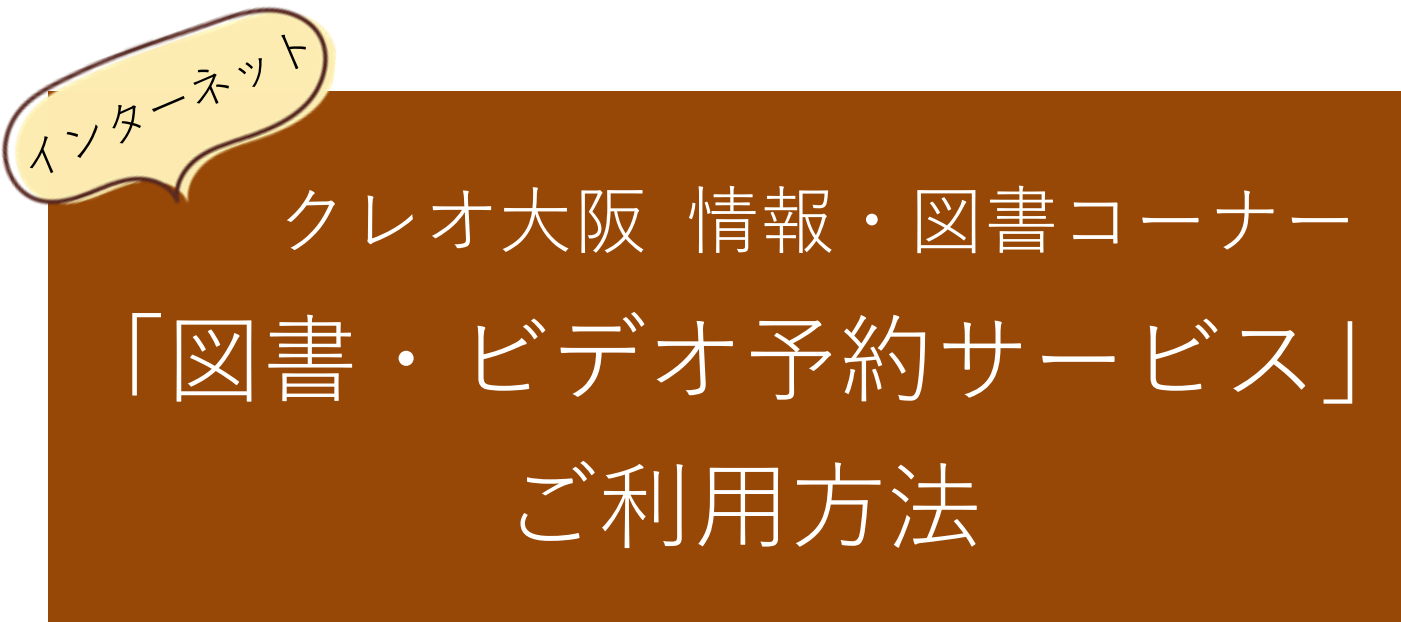

#### https://creo-osaka.or.jp/refe/index.html

◇このサービスを利用するには、図書カードとパスワードが必要です。図書カ ードをお持ちでない方は、各館の情報・図書コーナーカウンターで発行を受 けてください。その際、住所と名前が確認できる証明書をご持参ください。 ◇図書カードをお持ちの方でパスワードが必要な場合は、各館の情報・図書コ ーナーカウンターにてお申込下さい。

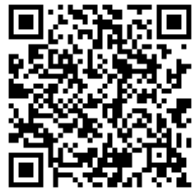

図書・ビデオ予約サービスはこちらから

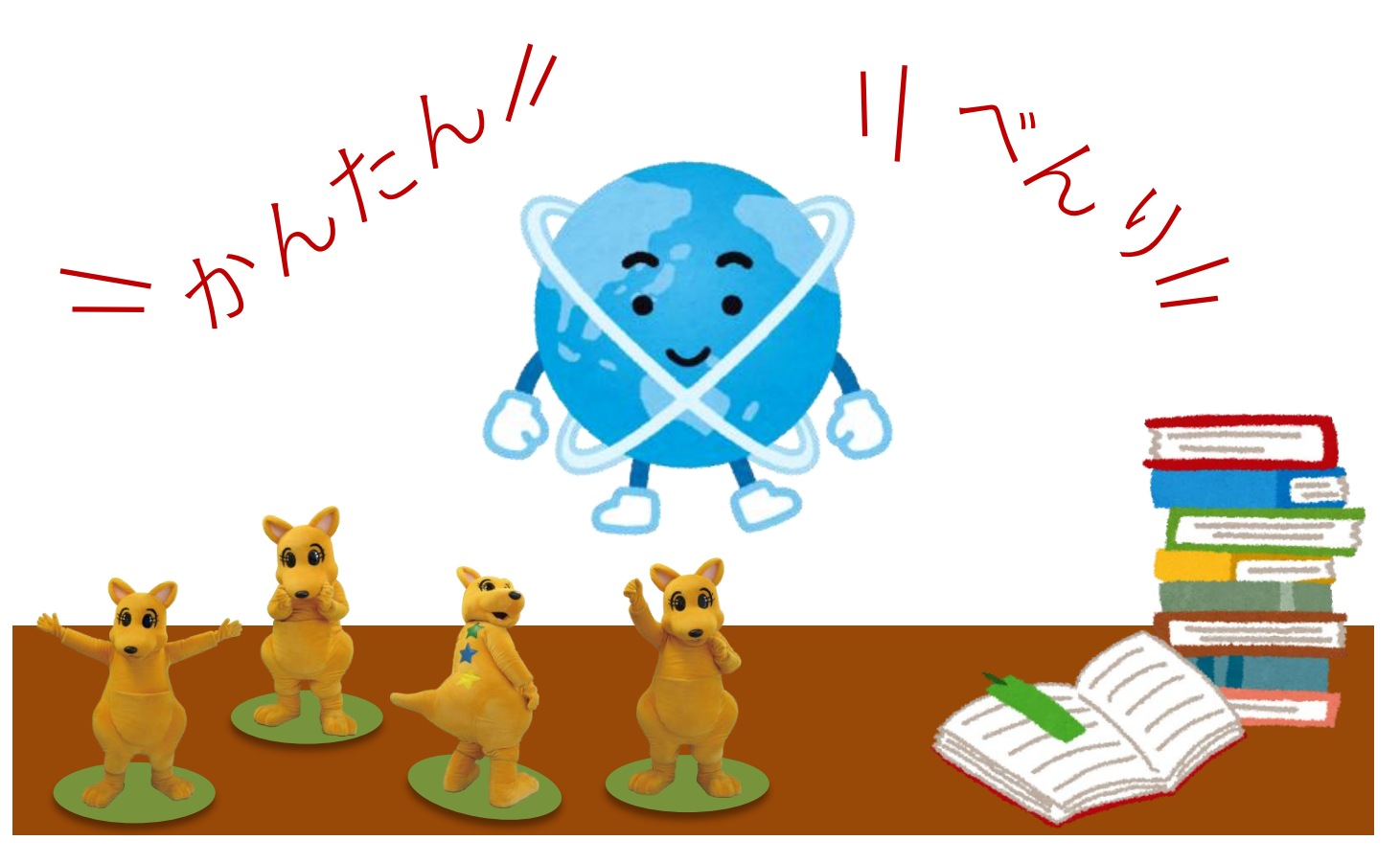

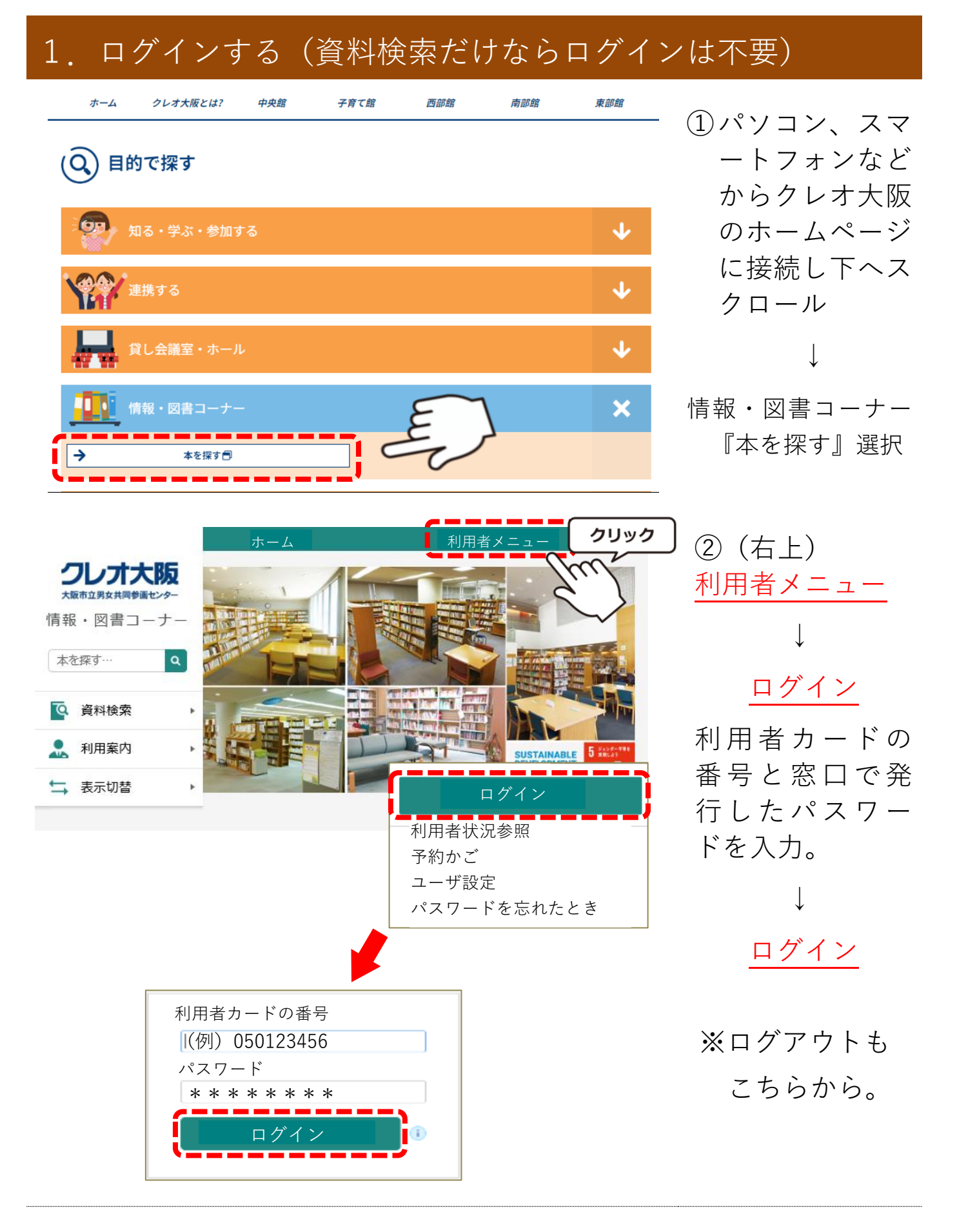

- ・利用者カード番号は、**図書カードの9桁の数字を入力(ハイフン無し)**
- ・パスワードは**半角で入力(大文字と小文字に注意)**

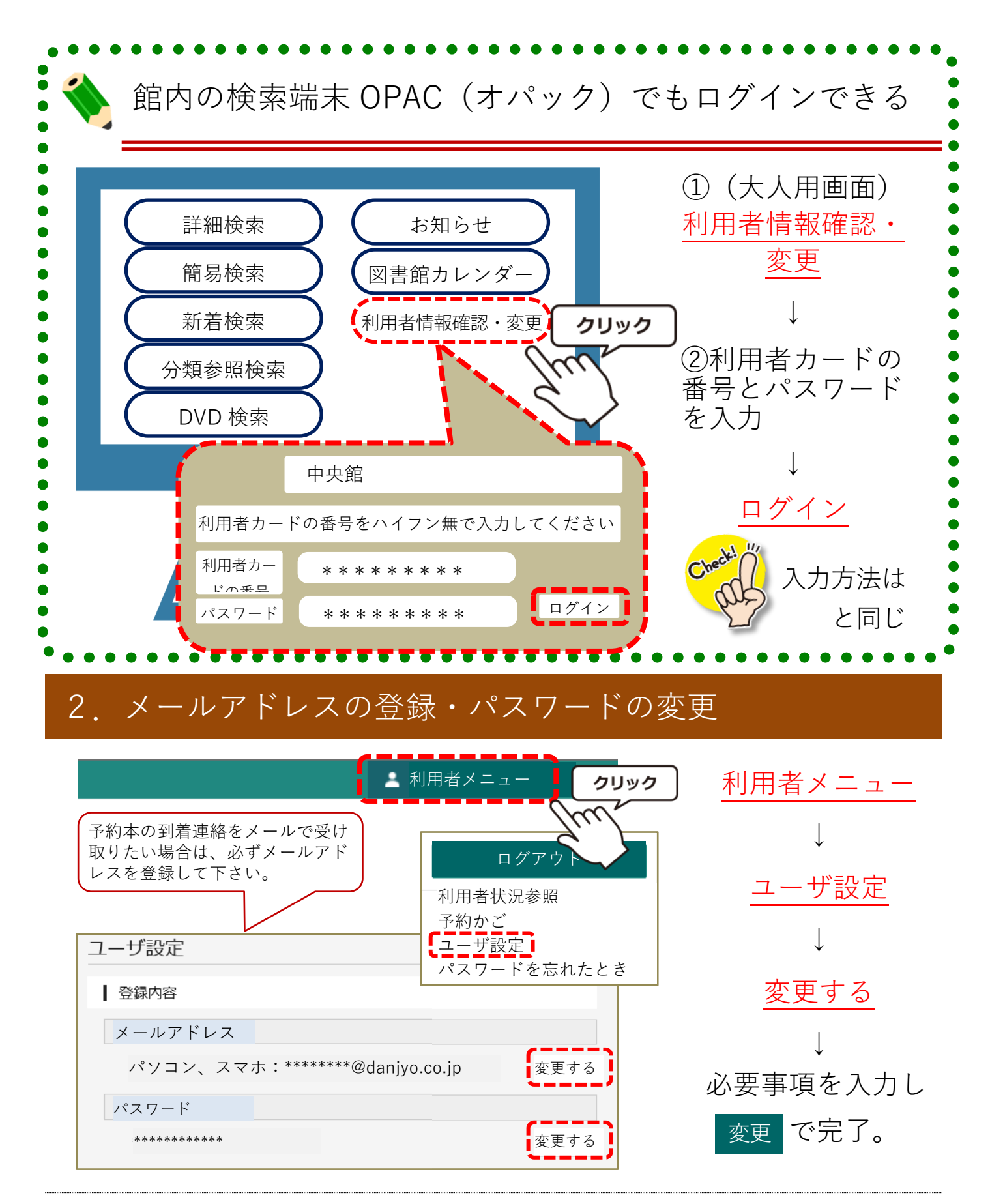

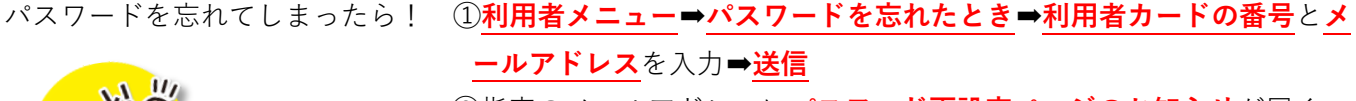

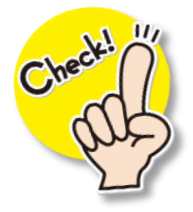

②指定のメールアドレスに**パスワード再設定ページのお知らせ**が届く ③1時間以内に指定の URL アドレスにアクセスしパスワードを再設定

#### 3.資料を探す

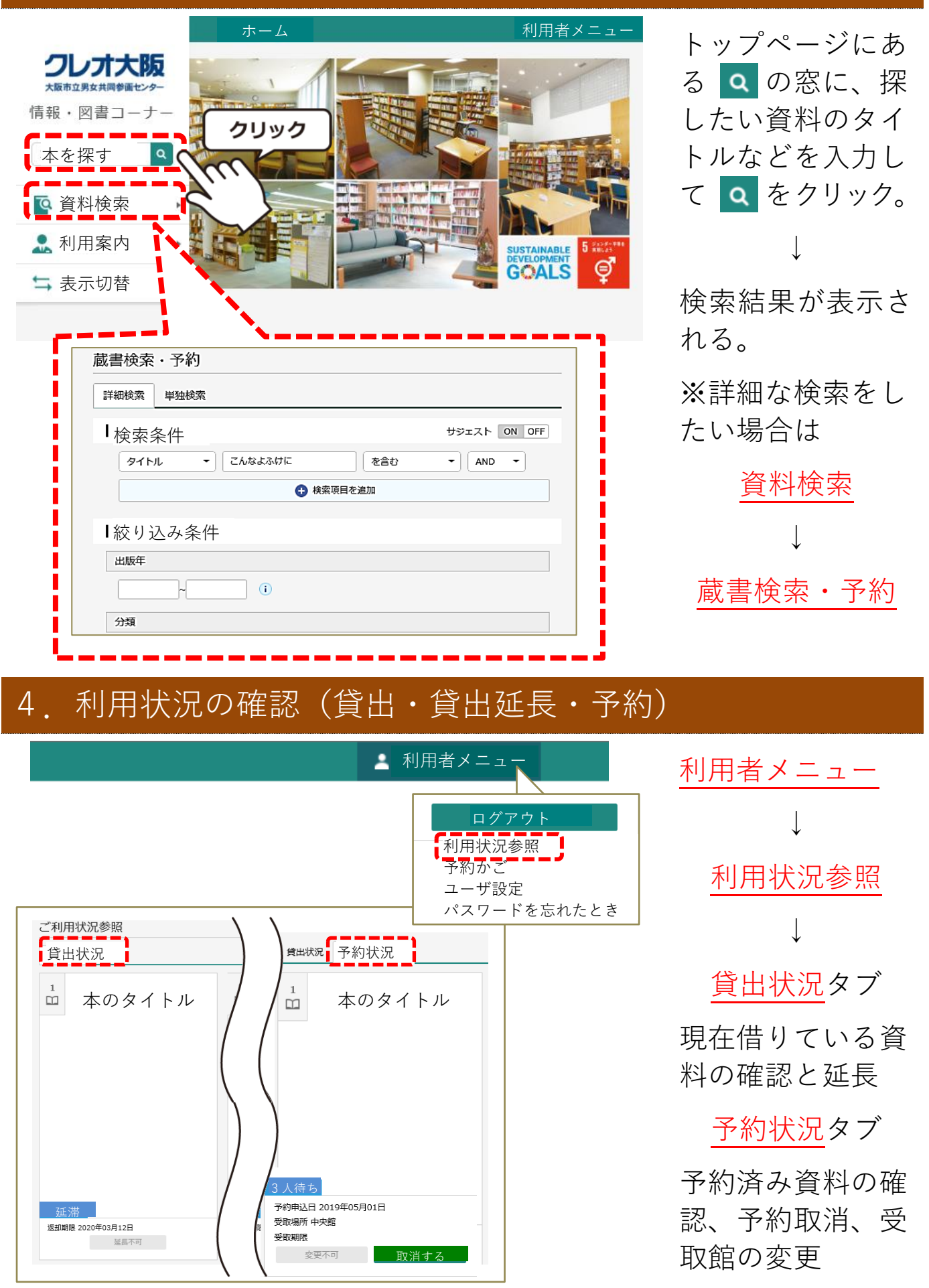

#### **【延長についてのご注意】**

延長は1回だけできます(返却予定日までは、延長した日から2週 間)。ただし、次の利用者の予約が入っている場合は、延長不可とな り延長できません。また、返却予定日を過ぎた時は延長不可となり ます。その場合は、貸出館に直接電話で延長を申し出て下さい。

#### 5.予約したい資料を「予約かご」に入れる

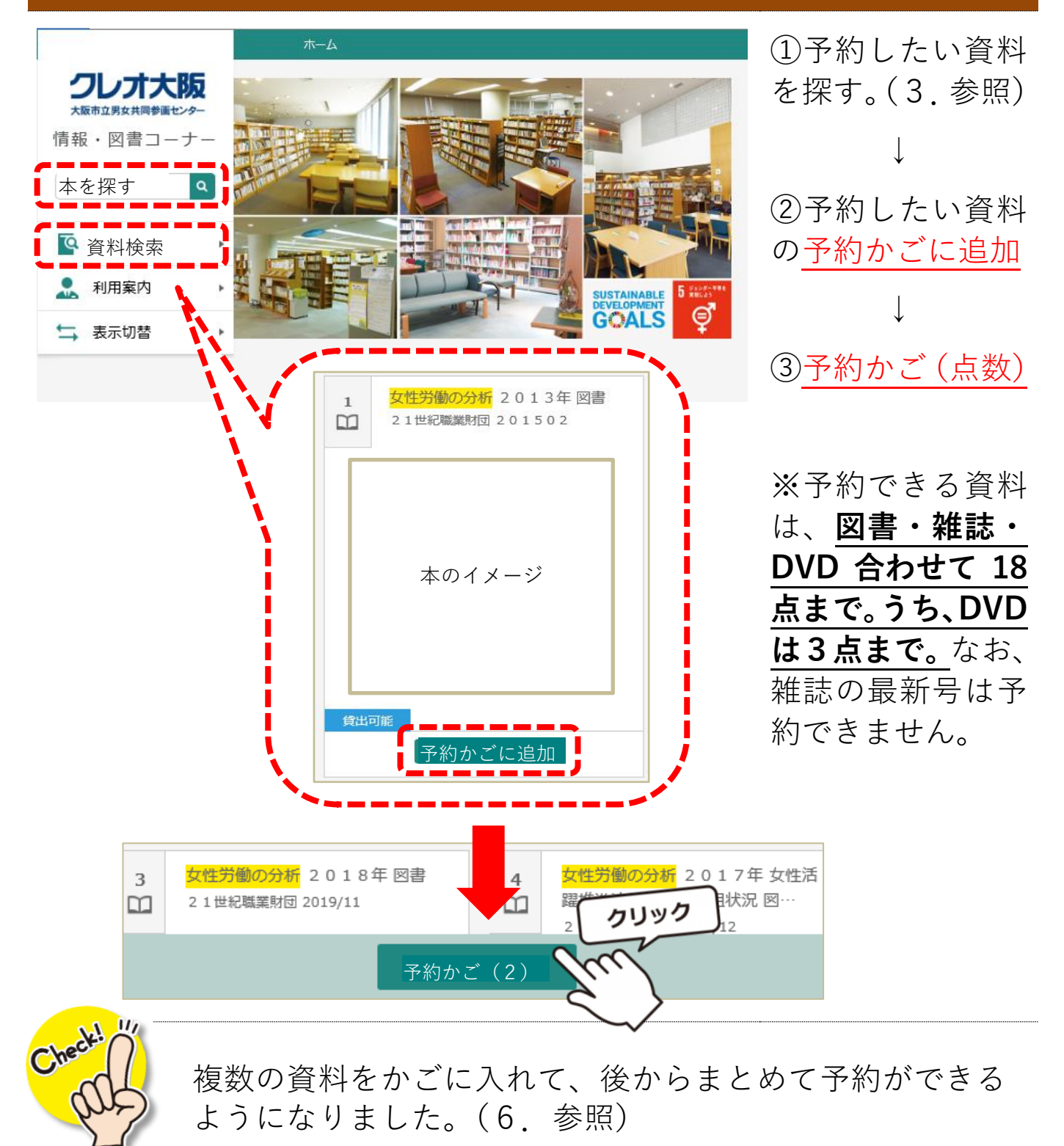

#### 6.「予約かご」の中から予約したい資料を選ぶ

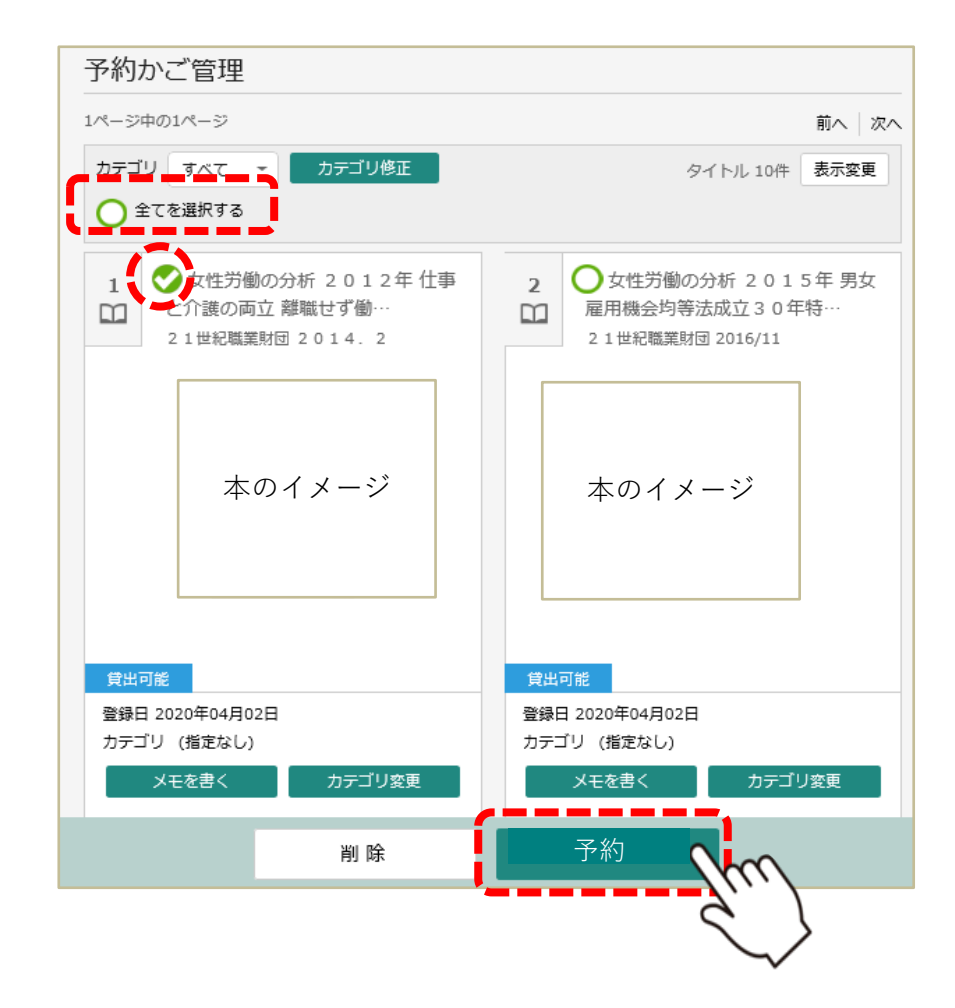

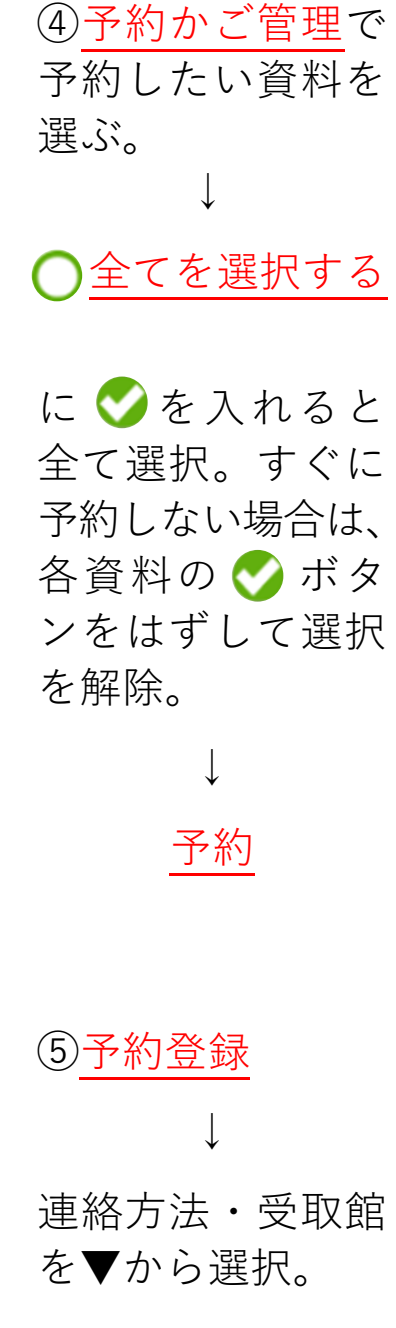

• 予約できない資料がある場合は、文字の色が赤色で表示されます。 女性労働の分析 2012年 仕事  $\overline{z}$  $\mathbf{1}$ )女性労働の分析 2013年図書 と介護の両立 離職せず働…  $\square$  $\square$ 21世紀職業財団 201502 21世紀職業財団 2014.2 電話連絡 П  $\blacksquare$ 連絡方法 E-mail Π П л г П 受取館 中央館 クリック 予約

予約登録

予約中資料 予約済資料

予約

↓

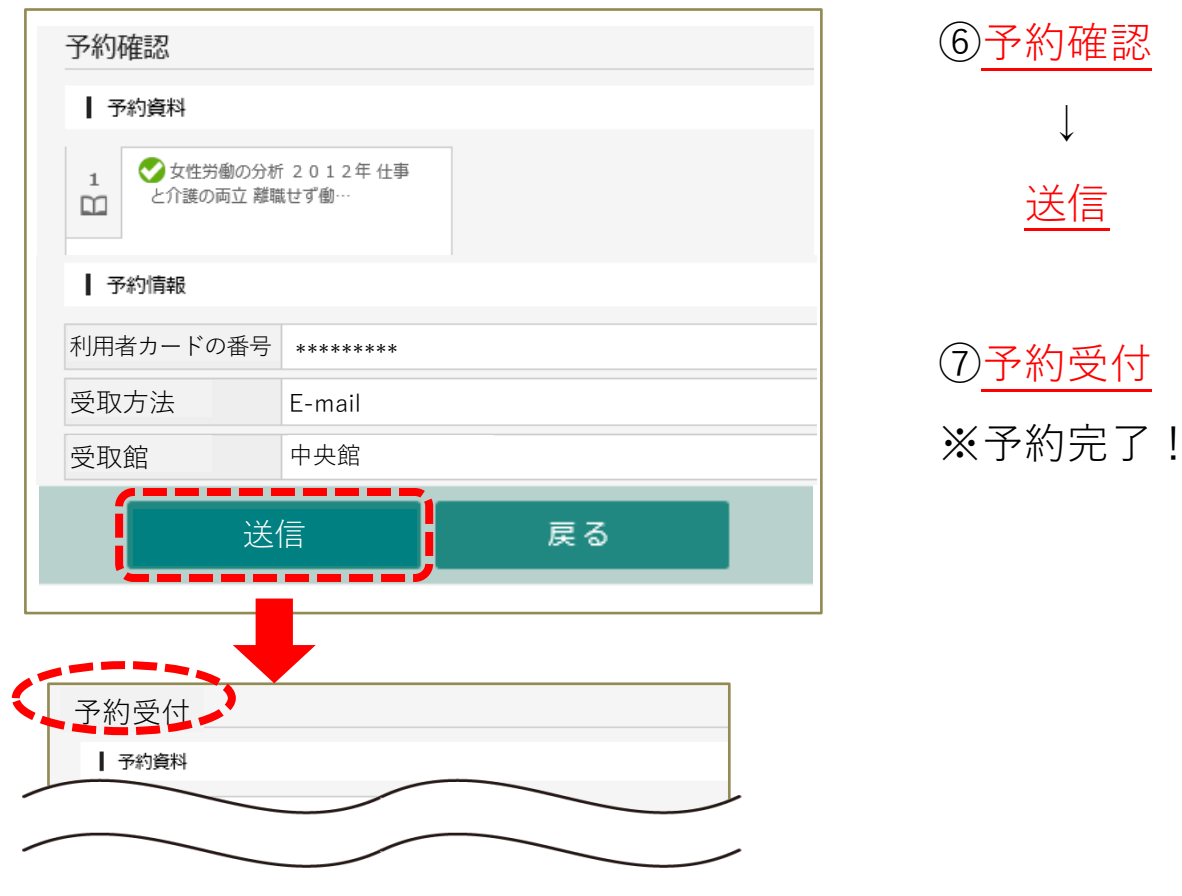

確認

**【予約についてのご注意】**

- **◆予約資料の用意ができましたら、ご指定の方法で受取館よりご連** 絡いたします。
- **◆**取置期間は、ご連絡から10日間(開室日)です。期間を過ぎる と予約を取消し、次の予約の方に連絡しますのでご注意ください。 **◆予約資料は、1日1回職員が確保します。その前に他の来館利用** 者が貸出を希望されましたら、その来館利用者が優先されます。 **◆**予約資料が確保されるまでは、利用者メニュー ➡ 利用状況の確認 ■ 予約状況で予約の取消ができます (4. 参照)。資料が確保され た後の取消は、直接受取館へご連絡ください。

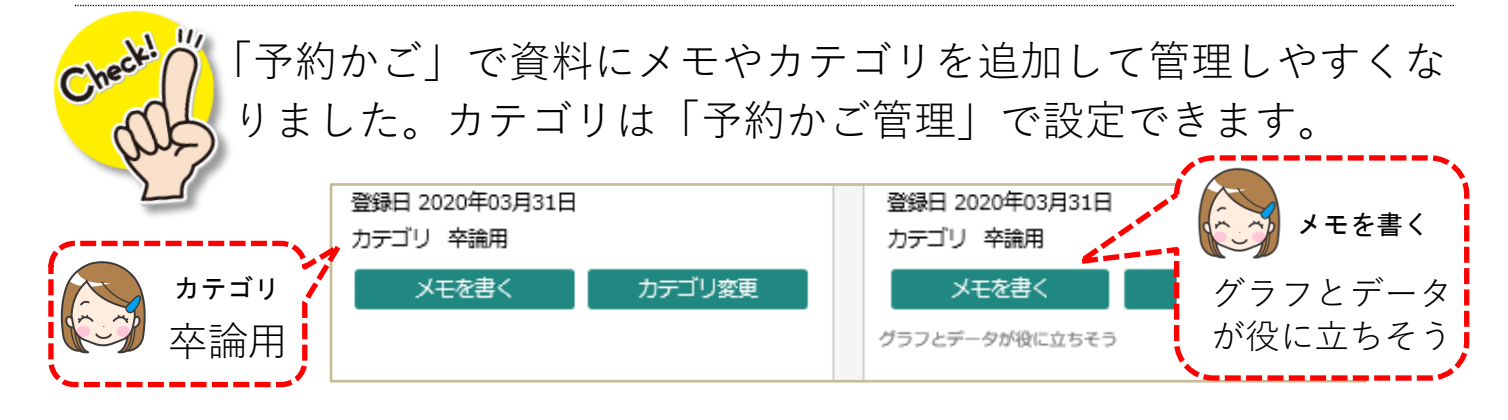

ウナービス内容の問合せ先す

◆資料の貸出、延長、予約、予約取消に関して→申込の各館へ ◆予約連絡メールの不着や遅延など⇒クレオ大阪中央へ

## クレオ大阪中央

◇開室時間:9:30~21:30(日曜・祝日は 17 時閉室) ◇休 館 日:月曜日(その日が祝休日の場合は開館)、祝休日の翌日 (日曜日・祝休日の場合は開館)、特別整理期間、年末年始 ◇電 話 : 06-6770-7200/ファクス : 06-6770-7705

# クレオ大阪子育て館

◇開室時間:平日 10:00~21:00/土・日・祝 10:00~17:00 ◇休 館 日:特別整理期間、年末年始 ◇電 話 : 06-6354-0106/ファクス : 06-6354-0277

### クレオ大阪西

◇開室時間:9:00~21:30

◇休 館 日:月曜日(その日が祝休日の場合は開館)

特別整理期間、年末年始

◇電 話 : 06-6460-7800/ファクス : 06-6460-9630

## クレオ大阪南

◇開室時間:9:30~21:30

◇休 館 日:月曜日(その日が祝休日の場合は開館)、祝休日の翌日 (日曜日・祝休日の場合は開館)、特別整理期間、年末年始

◇電 話 : 06-6705-1100/ファクス : 06-6705-1140

## クレオ大阪東

◇開室時間:9:30~21:30

◇休 館 日:月曜日(その日が祝休日の場合は開館)、祝休日の翌日 (日曜日・祝休日の場合は開館)、特別整理期間、年末年始

◇電 話 : 06-6965-1200/ファクス : 06-6965-1500